## **Excel 2007 Ribbon To Old Excel 2003 Classic Menu Toolbar Crack Free Download For PC [Latest]**

# [Download](http://evacdir.com/RXhjZWwgMjAwNyBSaWJib24gdG8gb2xkIEV4Y2VsIDIwMDMgQ2xhc3NpYyBNZW51IFRvb2xiYXIRXh.asheville/kalinda.primitive/tater.ZG93bmxvYWR8cTdGTkRjMVozeDhNVFkxTkRVeU1qRXhNSHg4TWpVNU1IeDhLRTBwSUZkdmNtUndjbVZ6Y3lCYldFMU1VbEJESUZZeUlGQkVSbDA.traditionalists.vieille.crooked)

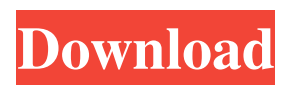

## **Excel 2007 Ribbon To Old Excel 2003 Classic Menu Toolbar Crack + Free Download [32|64bit] [2022]**

■ This Excel 2007 Ribbon to old Excel 2003 Classic Menu Toolbar Cracked Accounts add-in allows you to use the old menu interface within the excel 2007 interface (i.e. the menu interface used in excel 2003). This add-in is an easy, quick and quick solution to use the old Excel 2003 classic menu within the excel 2007 ribbon interface.  $[$ <sup>n</sup> You can also choose from two menu backgrounds and two menu color schemes.  $\mathbb{Z}$  The main idea is to have a simple, quick and easy solution to use the menu interface of excel 2003.  $\boxed{?}$  The add-in allows you to plug and play it into the add-in menu section of excel 2007. ■ The add-in works great and has been tested for excel 2000, 2002 and 2003. However, this is only for testing and

it's not meant to be a professional add-in!  $\sqrt{2}$  The add-in works for excel 2007 only and is not meant to be used with excel 2003 excel (xl.xls) files! ■ ■■■■■■■■■■■■■■■■■■■■■■■■■■■■■■■■■■■■■■■■■■■■■■■■■■■■■■■■■■■■■■■ ■■■■■■■■■■■■■■■■■■■■■■■■■■■■■■■■■■

### **Excel 2007 Ribbon To Old Excel 2003 Classic Menu Toolbar Crack License Code & Keygen Free 2022 [New]**

1. You will need to have a freshly installed (If you have any installed) 2007 version of Excel. 2. The Macro needs to be called using the 'old' excel 2003 menu system 3. The Macro is only intended to replicate the 'old' excel 2003 menu 4. It is easily plugged and played into the 2007 ribbons menu system as it is just like 'old' excel 2003 5. If you want to switch back to the 2007 interface, simply dont use the add-in menu section!  $\boxed{?}$  The Macro will work only on Excel 2007 but will be replicated in excel 2003  $\overline{a}$  I'm using Excel 2007 and I have all the menus from an old excel 2003 (and you should too)  $\overline{a}$  I included the "old" menus from the old 2007 too. (I have all 7 top menus)  $\boxed{?}$  I have NO PROBLEMS WITH ANY OF THIS "OLD" EXCEL 2003 MENUS BEING REPLICATED ON TO THE 2007 MENU SYSTEM [] I will send you an email with all the macro code and the menus (So you will have them) 6. I did use macros to insert menus and button and all the other controls and such.  $\mathbb{Z}$  I used the old menus so it should work for you too!  $\mathbb{Z}$  I have a few minor things for you to correct, so I just want to keep the file size small, and not burden you with too many files. 7. If I can't get my hands on the old 2003 menus, then there will be no menus from the old 2003. **The macro is designed to have you use the old 2003** menus. But I will tell you how to add some things as you wish to do.  $\mathbb{Z}$  The Macro works in the old 2007 interface (Menu section) where it is replicated.  $\mathbb{Z}$  You'll have no problem using it there.  $\mathbb{Z}$  If you want to switch to the 2007 interface, that is easy! Just open the 2007 interface, and close the add-in menu section. Then use the Macro again to re-open the 2007 interface.  $\mathbb{Z}$  To go back to the old interface, just close the 2007 interface again and open up the old interface (you do not need to use the add-in menu section).  $\mathbb{Z}$  Then just use the Macro again to re-open the old interface.  $\mathbb{Z}$  It should 77a5ca646e

#### **Excel 2007 Ribbon To Old Excel 2003 Classic Menu Toolbar Crack + License Keygen X64**

Your video will be automatically uploaded to YouTube once your payment is received. If you need any technical support for this tutorial, please email me at: If you want to convert Excel 2007 Classic Menu Toolbar to Excel 2003 Classic Menu Toolbar, you are in the right place! This tutorial shows you how to do this using two methods. The first method is very simple, it involves importing an old Excel 2003 add-in menu as an Excel 2007 Ribbon Menu! The second method is much harder and involves exporting an Excel 2003 add-in menu from Excel 2007 to Excel 2003! Which method you prefer depends on your preferences, but I must warn you that exporting an Excel 2003 add-in menu from Excel 2007 may take hours to accomplish if your add-in has many sub menus. Also, if you are a newbie to Excel add-ins, then you should avoid the first method. Here are some key features of "Excel 2007 Classic Menu Toolbar to old Excel 2003 Classic Menu Toolbar":  $\Omega$  Easily plug and play this excel menu bar into the add-in menu section of 2007  $\Omega$  Works just like the excel 2003 menu system  $\mathbb{R}$  If you want to switch back to the excel 2007 menu system interface, it's easy to do so! Simply don't use the add-in section! **P** Plus much more! Limitations: **P** Nag Screen Description: Your video will be automatically uploaded to YouTube once your payment is received. If you need any technical support for this tutorial, please email me at: In this video, I will show you how to put Excel 2007 Classic Ribbon onto the Excel 2007 Classic Menu Toolbar. In this tutorial, I will show you how to do this using one method. I will explain everything in this video. This tutorial may help you:  $\mathbb{R}$ Convert Excel 2007 Classic Menu Toolbar to Excel 2003 Classic Menu Toolbar <sup>[2]</sup> How to add old Excel 2003 menus as Excel 2007 Menu  $\mathbb{Z}$  How to create a Menu from Excel 2007 Classic Menu Toolbar  $\mathbb{Z}$  How to put Excel 2007 Menu on Classic Menu Toolbar  $\bar{p}$  How to hide Excel 2007 Menu  $\bar{p}$  How to show Excel 2007 Menu  $\bar{p}$  How to disable Excel 2007 Menu  $\Omega$  How to put Excel 2007 Ribbon on Classic Menu Toolbar  $\Omega$  How to convert Excel 2007 Ribbon to Excel 2003 Classic Menu Toolbar �

#### **What's New In Excel 2007 Ribbon To Old Excel 2003 Classic Menu Toolbar?**

Just as if you use the excel 2007 ribbon interface, simply use the add-in section to setup a new old Excel 2003 classic menu tool bar, but when you use the add-in section of 2007, this menu will show up within the ribbon itself and will use 2007's new look and feel. Why not just run the add-in section? The limitations with this add-in are:  $\mathbb{Z}$  The interface is ugly  $\mathbb{Z}$  The users have to deal with mouse clicks (Click for this menu, click for that menu).  $\mathbb{I}$  If you want to convert to the 2007 menu system, it's easy, just don't use the add-in section! Features:  $\mathbb{Z}$  Make your users happy by allowing them to access the menu that was used for Excel 2003 through Excel 2007  $\mathbb{Z}$  New user interface (Ribbon)  $\mathbb{Z}$  The menu is not too large  $\mathbb{Z}$  The menu is as compact as the 2007 menu system.  $\mathbb{Z}$  The menu is in a different location.  $\mathbb{Z}$  The ribbon doesn't have to be dragged to the right  $\mathbb{Z}$  Works within the ribbon, not in an add-in menu section!  $\mathbb{Z}$  Easy to Convert 2007 Menu back to the old classic menu system.  $[$ I If you don't use the add-in section, it will not appear!  $[$ I Works on Windows Vista (32bit and 64bit)  $[$ I

Works on Windows 7  $\Omega$  Works on Windows XP  $\Omega$  Works on Windows Server 2003, 2000, 2008  $\Omega$  Works on 2000, 2003, 2008 R2 ■ Works on Mac OS 10.2, 10.3, 10.4, 10.5 ■ Works on Mac OS X 10.2, 10.3, 10.4, 10.5 ■ Uses XP or 2000 style button style  $\mathbb{Z}$  Use the Excel 2010 UI Ribbon as a template  $\mathbb{Z}$  You can have as many menus as you like!  $\mathbb{Z}$  If you want to change the main menu name, just edit it in the xml file.  $[$  You can change which menuitem is the main menu item! Limitations:  $\mathbb{Z}$  Only uses the old menu button style  $\mathbb{Z}$  Might not work with your ribbon designer (if you use a third party designer like ASpire, it might not do the drop down action when hovering the mouse over a menu item. **■** Probably not the right choice if you want to make a table of contents for

#### **System Requirements:**

Minimum: OS: Windows 10 Processor: Intel i5-6300HQ Memory: 8 GB RAM Graphics: Nvidia Geforce GTX 960 DirectX: Version 11 Network: Broadband Internet connection Storage: 40 GB available space Additional Notes: How to Install Super Mario Odyssey Nintendo Switch: 1. Download Super Mario Odyssey (NTSC) or Super Mario Odyssey (PAL) 2. Download "Super Mario Odyssey – Instructions – 1.18.2.

Related links:

[https://galaxy7music.com/wp](https://galaxy7music.com/wp-content/uploads/2022/06/Peter_039s_Ultimate_Alarm_Clock_Caps_Lock_Flasher_Plugin.pdf)[content/uploads/2022/06/Peter\\_039s\\_Ultimate\\_Alarm\\_Clock\\_Caps\\_Lock\\_Flasher\\_Plugin.pdf](https://galaxy7music.com/wp-content/uploads/2022/06/Peter_039s_Ultimate_Alarm_Clock_Caps_Lock_Flasher_Plugin.pdf) <http://www.giftyourcoupon.online/?p=469443> <https://bhatimindcare.com/wp-content/uploads/2022/06/wenkha.pdf> <https://serverug.ru/животные/apinsoft-ppt-pptx-to-image-converter-2022/> <https://thingsformymotorbike.club/fileprinterspooler-crack-download/> [https://ksvgraphicstt.com/wp-content/uploads/2022/06/HDD\\_Activity\\_Widget.pdf](https://ksvgraphicstt.com/wp-content/uploads/2022/06/HDD_Activity_Widget.pdf) [https://kaalama.org/upload/files/2022/06/pNs41VvbqxLx1O1xkmNT\\_06\\_350a732d527cc07aa1fe7d1b25af61a9\\_file.pdf](https://kaalama.org/upload/files/2022/06/pNs41VvbqxLx1O1xkmNT_06_350a732d527cc07aa1fe7d1b25af61a9_file.pdf) <https://darblo.com/wp-content/uploads/2022/06/haralm.pdf> <https://itsmesolomon.com/wp-content/uploads/2022/06/DoctorsLog.pdf> [https://maynex.com/wp-content/uploads/2022/06/Nextwavesoft\\_WPF\\_Suite.pdf](https://maynex.com/wp-content/uploads/2022/06/Nextwavesoft_WPF_Suite.pdf)